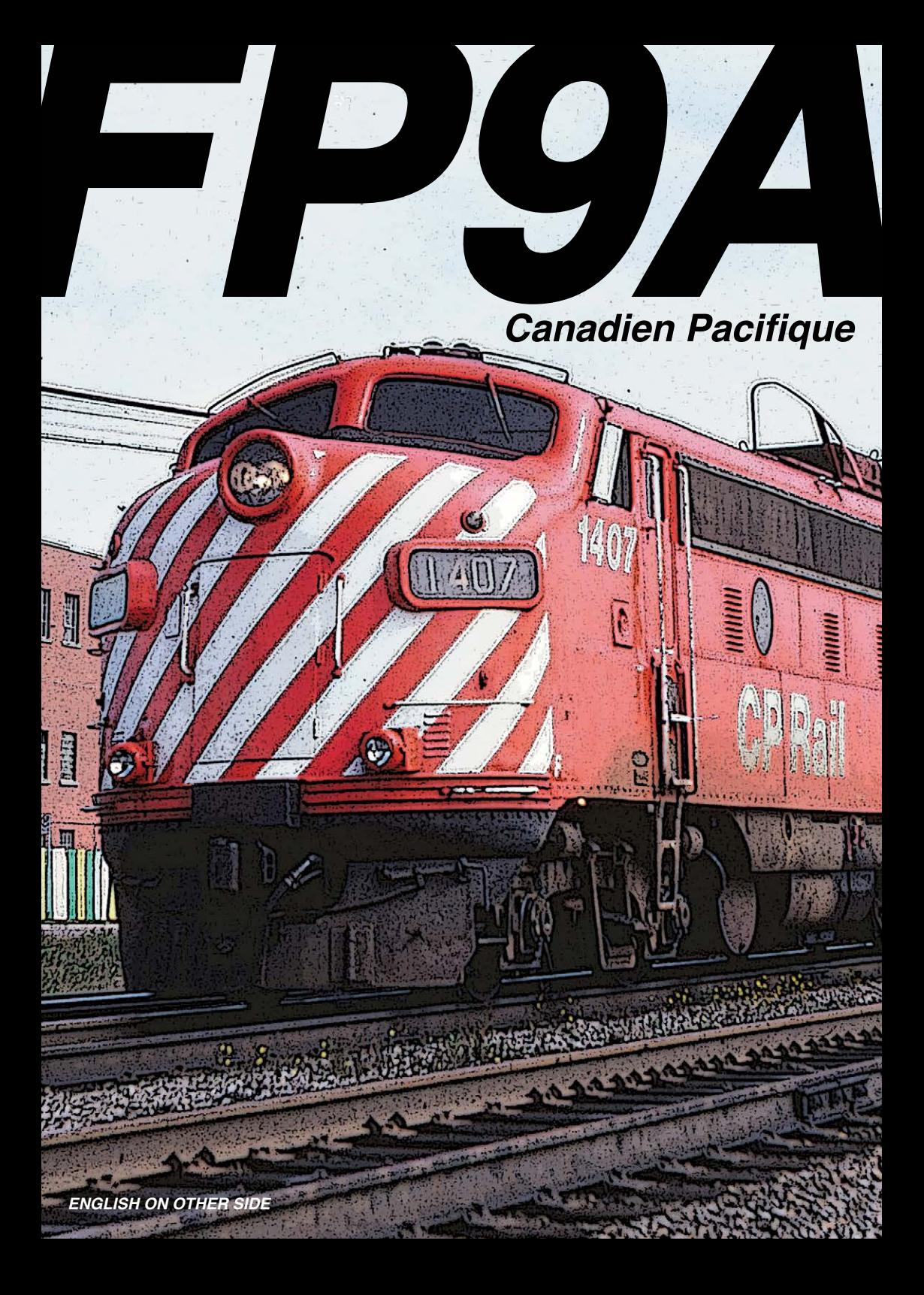

### **MANUEL D'INSTRUCTION DES LOCOMOTIVES FP9A CPR/VIA**

Nous vous remercions d'avoir acheté la locomotive FP9A de Rapido Trains Inc ! Malgré les commentaires positifs reçus lors du lancement de la première FP9A, nous avons tout de même apporté certaines améliorations à sa conception.

L'insertion ainsi que le retrait de la carrosserie sur le châssis à été grandement amélioré et peut désormais être effectué sans causer de dommages considérables au châssis. Nous avons éliminé les deux mécaniciens à l'échelle HO afin d'épargner sur le temps supplémentaire, alors que ces derniers étaient assis dans leur cabine en tout temps. Maintenant que nous avons facilité l'insertion et le retrait de la carrosserie, il sera plus facile pour vous d'y ajouter les personnages de votre choix.

Combiné à nos haut-parleurs exclusifs, nous avons amélioré le son produit par nos FP9A en en y installant les décodeurs ESU Loksound. Laissant le passé derrière nous, les produits ESU sont désormais la norme depuis 2013 alors que nous les avions installés sur nos locomotives F9B CN et GMD-1.

Notre locomotive FP9A est munit d'un décodeur ESU Loksound Select et peut être utilisée aussi bien en en mode DC ou DCC. Elle est entièrement compatible avec les premières <sup>g</sup>énérations de la FP9A livrées avec l'ensemble du Canadien (ces dernières équipées du décodeur SoundTraxx Tsunami) et peuvent être jumelées en UM sans compromis. Veuillez vous référer à la rubrique « Opération - DCC/DC avec son » afin de vous familiariser avec les différences de la programmation de ces deux types de décodeur.

Seul notre modèle DC comporte une prise 21 broches afin d'y installer un décodeur de votre choix tel l'ESU LokPilot<sup>21</sup>-broches #54615. Si vous désirez utiliser un décodeur à 9 broches, un harnais de conversion passant de 21 à 9 broches sera nécessaire.

Si vous éprouvez des problèmes avec votre FP9A, vous pouvez nous joindre par courriel: trains@rapidotrains.com, soit par téléphone 1-(855) LRC-6917. Pour les appels en provenance de l'extérieur de l'Amérique du nord, veuillez composer le +1 (905) 474-3314. Nous ferons de notre mieux pour remédier au problème. Si pour une raison ou une autre vous n'obtenez pas de réponse de notre part dans les trois jours suivant l'envoi d'un courriel, il se peut que ce dernier ne se soit pas rendu. Le cas échéant, veuillez communiquer avec nous par téléphone.

### **CONTACTEZ-NOUS!**

**Rapido Trains Inc. 500 Alden Road, Unit 16 Markham, Ontario L3R 5H5 Canada**

**Tél : (905) 474-3314 – Sans Frais 1-855-LRC-6917 Télécopieur: (905) 474-3325 Courriel: trains@rapidotrains.com**

# **TABLE DES MATIÈRES**

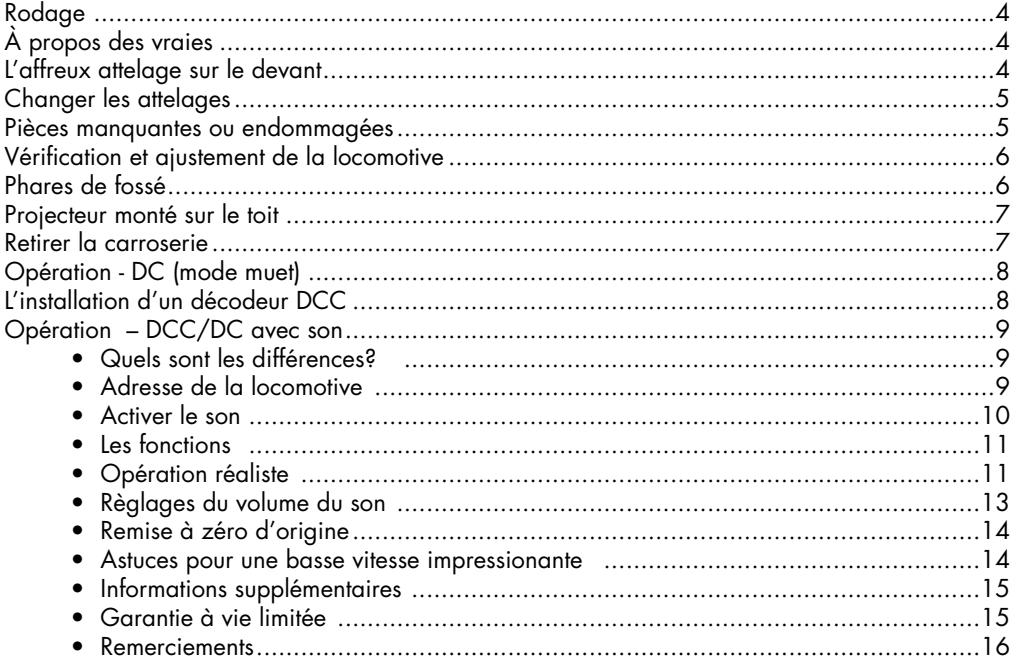

## **GUIDE RAPIDE DES FONCTIONS DCC DE LA FP9A**

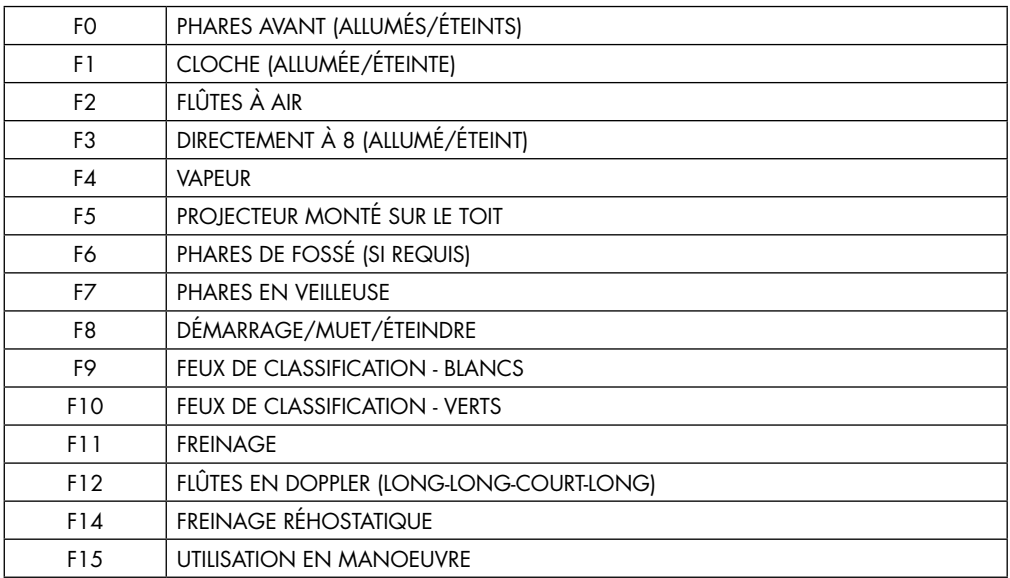

# **RODAGE**

Chaque locomotive requière une période de rodage. Votre FP9A a subit des essaies en atelier…30 secondes chacune. Ce court laps de temps n'est pas suffisant pour permettre aux engrenages de se former entre elles ou d'éliminer l'effet saccadé du nouveau moteur. Suite à la lecture de ce manuel, nous vous suggérons de mettre votre FP9A sur une boucle d'essaie et du faire rouler dans les deux directions, et ce de une à deux heure à régime lent et accéléré.

L'ajout de graisse n'est pas nécessaire puisqu'en principe la boite d'engrenage en contient déjà suffisamment. Laissez-la rouler.

# **À PROPOS DES VRAIES**

Quel est l'appellation véritable de cette locomotive? Le manuel de la F9/FP9 de la General Motors la présentait comme étant la FP9 et la FP9A. Puisqu'il n'y avait pas de FP9B, il n'était pas nécessaire d'utiliser FP9A. Dans la terminologie des chemins de fer, la logique n'était pas vraiment présente alors que le CN désignait ses FP9A comme étant des FP9A et FP-9A, mais jamais FP9-B. Pour ce qui était du CP, on la désignait DPA-17a, ce qui pour le commun des mortels ne veut rien dire. Nous avons alors décidé de l'appeler la FP9A sans raison autre que c'est ce qu'il lui va le mieux

Nous allons nous montrer très intelligent ici en vous annonçant que la plupart des livres et documents sur les locomotives inscrivent la VIA#6557 sous un mauvais numéro de groupe. On lui attribue en autre DPA-17a, GPA-17g, et probablement d'autres choses. En réalité, elle est du groupe GPA-17k, tel qu'illustrée en haute résolution sur une photo de la magnifique collection Kaluza-Mueller. C'est ce groupe ce qui sera inscrit sur la locomotive pour les trois d'entre vous qui s'en soucie. Si par contre vous voyez quelque chose du genre "没有信息" inscrit sur le modèle, nous avons un gros problème.

## **L'AFFREUX ATTELAGE SUR LE DEVANT**

Alors que vous avez le bonheur de posséder un réseau de la grandeur d'un hangar d'avion et des courbes d'un rayon de 12" construit sur votre domaine, tous n'ont pas cette chance. Pour que votre FP9A puisse négocier des courbes plus serrées, nous avons installé un attelage plus long qui n'interfère pas avec le chasse-pierre. L'inconvénient, c'est qu'il risque de <sup>s</sup>'affaisser et de s'accrocher les cœurs de croisements. Si cela vous incommode, vous avez deux options :

- A) Remplacer celui en place par un autre de votre choix en prenant soin de couper la tige sous l'attelage, ou
- B) Prendre des photos de très près qui démontre à quel point l'affaissement est tragique, mettre le tout sur les réseaux sociaux en insistant que le tout est un non-sens ; ne vous fatiguez surtout pas à le changer parce que vous ne savez pas comment tenir un tournevis; vous devenez de plus en plus enragé à chaque fois que vous le regardez ; puis, vous réalisez que vous devriez apprendre à devenir modéliste ferroviaire plutôt que de payer cette équipe de 47 constructeurs de réseaux Suédois pour afin qu'ils

construisent votre hangar pour avions.

Dirigeons-nous vers l'arrière de la locomotive : la plaque tampon est munie d'un ressort qui peut accrocher dans les courbes serrées. Pour ces dernières, nous avons inclus un attelage ultra long afin d'éviter ce problème.

## **CHANGER LES ATTELAGES**

Il n'y a rien de plus simple que de changer les attelages. Placez une nappe sur votre établie ou table de cuisine. Placez un berceau en styromousse (disponible chez Micro-Mark, produit #80784) ou empilez quelques serviettes à main repliées sur elle-même directement sur la nappe et y déposer la FP9A à l'envers sur le toit. À l'aide d'un tournevis Phillips (étoilé), dévissez la boite contenant l'attelage en le sortant doucement pour ne pas endommager les détails qui s'y trouve tout autour, plus spécialement le pivot à l'arrière de celui-ci.

Jurez à haute voix quand ce dernier se détachera. Installer l'attelage de remplacement dans la boite et refermez le couvercle. Reprendre la locomotive FP9A et vérifiez tout autour et sur la nappe pour vous assurez qu'aucune pièce du toit ne s'est détachée. Le cas échéant, les remettre en place avec une colle blanche. Maintenant, n'allez pas dire que vous n'avez pas été avisé. Sur ce…

# **PIÈCES MANQUANTES OU DÉFECTUEUSES**

Comprenant plus de 300 pièces détachées, la FP9A est un modèle bêtement complexe. Afin d'éviter toute frustration, nous vous recommandons l'inspection immédiate de la locomotive dés sa réception pour vous assurer de son exactitude. Nous nous efforçons de trouver les erreurs qui se glissent chez le manufacturier, mais comme nous produisons des douzaines de locomotives dans chaque production, il est possible que quelques unes échappent à nos inspecteurs en contrôle de la qualité. Comme ces derniers aiment les soirées Karaoké à en perdre leur latin, nous devons les pardonner de leur fatigue du lendemain. Au moins, ils connaissent les paroles de la chanson "Bye Bye Mon Cowboy" de la chanteuse Mitsou.

L'autre problème se trouve dans la manutention. 99% de toutes nos locomotives sont en parfaite condition lorsqu'elles quittent l'usine. Mais nos courtois transporteurs de colis et de courrier aiment bien pratiquer pour la Coupe Mondiale du Rugby en utilisant nos modèles. De cette façon, il est fort probable que votre FP9A est été utilisée sur un terrain de 300 verges vers la zone des buts et projetée au sol lors d'une danse de la victoire par Doug le receveur de passe. Aucun de nos emballages n'a été conçu pour résister à de tels traitements.

Si certaines pièces se détachaient lors du transport, elles seront facilement repositionnables en utilisant une colle blanche ou de type cyanoacrylate. La colle blanche est fortement recommandée puisqu'elle fonctionne tout aussi bien et est facile à nettoyer. À l'aide d'un linge humide, vous pouvez enlever l'excédent de colle sans endommager la peinture. Ceci dit, si le service de courrier l'a endommagé à un point tel qu'elle ne peut être réparée, veuillez communiquer avec nous pour prendre des arrangements.

Si des pièces étaient manquantes ou brisées, veuillez communiquer avec nous soit par té-

léphone ou courriel. Nous serons heureux de vous faire parvenir des pièces de rechange. Nous supportons nos produits à 100%...

...à une exception près. Si vous êtes l'une de ces personnes qui nous appelle pour nous faire part d'une cloche installée un peu de travers et que vous ne voulez pas vous donner la peine de la remettre en place, prière de ne pas nous déranger.

# **VÉRIFICATION ET AJUSTEMENT DE LA LOCOMOTIVE**

Avant qu'elle ne quitte l'usine, nous nous efforçons d'offrir une locomotive en parfaite condition répondant aux normes. Si le Karaoké s'avérait particulièrement bon la veille de l'assemblage de votre modèle, il y a de forte chance qu'elle souffre de quelques problèmes. Une inspection au préalable vous permettra de résoudre la plupart des problèmes opérationnels.

- Vérifiez l'étalonnage des roues à l'aide d'une jauge standard NMRA RP-2. Si une des roues est hors limite, retirez-la du boggie. Pour ce faire, utilisez un tournevis plat et replier le couvercle de la boite d'engrenage vers vous en écartant doucement chaque côté de la monture. Pour remettre la roue en place, répétez l'opération dans l'ordre inverse en vous assurant que le couvercle de la boite d'engrenage est inséré fermement en place avent de la placer sur la voie.
- • Assurez-vous que tous les conduits et autres appareils du dessous sont bien en place et assure un dégagement suffisant au dessus de la voie. Vérifiez aussi les boyaux d'air et conduits de vapeur situés à l'arrière de la locomotive, les deux goupilles d'attelage ainsi que le réservoir de récupération sous le réservoir de carburant.
- • Assurez-vous que les boggies pivotent librement sans toutefois qu'ils sautillent. S'ils accrochent, vérifiez que les cylindres de frein et leurs tuyaux n'interfèrent pas avec certaines composantes du dessous.
- • La plaque tampon arrière devrait se déplacer librement et reprendre sa position initiale rapidement. Sinon, il se peut qu'elle soit pliée – vérifiez pour un excès de plastique qui pourrait causer une interférence.

# **PHARES DE FOSSÉ**

Si vous possédez une FP9A marron et grise, les phares de fossé ne sont pas requis. Alors, arrêtez de lire, vraiment, arrêtez-vous.

Vous continuez à lire ?

Si vous possédez une FP9A rouge action avec les rayures de 8" ou une FP9A VIA, les <sup>p</sup>hares de fossé sont déjà en place. Vous pouvez aussi arrêter de lire.

Ce qui suit s'adresse aux 11 d'entrevous qui se sont procurés la FP9A rouge action avec les rayures de 5". Le CP a débuté l'installation des phares de fossé sur ce type de livrée avec un retard considérable. Si vous désirez les installer, vous devez découper le gabarit de perçage ci-dessous. Placer le sur le devant de votre FP9A en utilisant vos deux mains ou à l'aide de ruban à masquer afin de le tenir en place (personnellement, la méthode du ruban fonctionne beaucoup mieux). Vous n'avez pas besoin de retirer la carrosserie pour effectuer cette opération.

À l'aide de votre troisième main, insérez une mèche (#78 par exemple) dans un serre-mèche, percez un trou d'essaie dans chacun des trous destinés aux phares de fossé. Avec votre quatrième main, retirez le gabarit de perçage et complétez les trous en utilisant une mèche #53. Honnêtement, nous n'avons

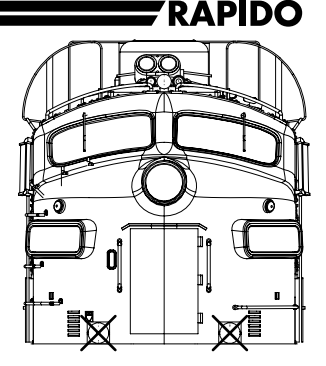

pas effectué d'essai au préalable suite à l'arrivée des nouveaux moules de la FP9A. La mèche #53 n'est qu'une suggestion et ne s'avère pas nécessairement la bonne à utiliser.

Avec votre cinquième et sixième main, trempez l'embout de chaque phare de fossé dans une colle blanche, essuyez l'excès, et insérez dans le trou. Et voilà, vos phares de fossé CP sont désormais opérationnels.

Si vous n'avez que deux mains, vous devriez trouver une autre façon de faire afin de compenser pour votre anomalie.

En mode DCC, la touche 6 active les phares de fossé.

# **PROJECTEUR MONTÉ SUR LE TOIT**

En mode DCC, la locomotive FP9A du CP munis du son, est équipée d'un projecteur monté sur le toit activé à l'aide de la touche F5. Si vous n'utilisez pas le DCC alors que vous voulez utiliser ce projecteur, bonne chance. Les bris causés par vos excès de colère sur votre locomotive ne sont pas couverts.

## **RETIRER LA CARROSERIE**

Si vous désirez retirer la carrosserie de votre FP9A (pour installer des personnages, un décodeur, etc.), rien de plus simple. Rappelez-vous des conseils qui suivent :

- Votre locomotive est équipée d'un système de verrouillage moléculaire. Si une pièce venait à s'envoler pendant que vous retirez la carrosserie, le téléporteur de notre vaisseau spatial se chargement de verrouiller automatiquement la pièce pour ensuite la diriger vers le centre du soleil. Il se peut même que vous en ressentiez les effets sonores. Ne perdez pas votre temps à la retrouver, elle est disparue à tout jamais. Il aurait été plus simple de diriger la pièce en direction de votre atelier, mais quelqu'un a délibérément altéré le télé- porteur qui se trouve en panne présentement. Nous en sommes désolés.
- Ceci étant dit, assurez-vous qu'aucune pièce ne s'envole. Travaillez sur une surface blanche et propre. En y repensant, vous devriez peindre les murs, le plancher et le plafond en blanc, porter des vêtements blancs, et tout retirer autour de votre atelier

dans un rayon de 3 milles, tout spécialement la végétation, les gens et le vent (sans se limiter à ces derniers).

- • Retourner la locomotive sur le toit dans un berceau en mousse (blanc de préférence) et retirer les vis d'attelage. Dégagez la boite de l'attelage à chaque extrémité et retourner de nouveau la locomotive sur ses roues. Retirez la carrosserie tout en l'agitant doucement. Souvenez-vous du verrouillage du téléporteur.
- •Ça y est, c'est terminé.
- Non, vraiment.

# **OPÉRATION - DC (MODE MUET)**

Si votre FP9A n'est pas équipée d'un décodeur munit du son, elle se comportera comme la plupart des autres locomotives à l'échelle HO. Le rapport de démultiplication des engrenages est de 14:1, ce qui lui permettra vraisemblablement d'être utilisée en UM (unité multiple) avec votre flotte existante. Déposez-la sur les rails, alimentez-la et admirez son déplacement.

En DC, la majorité les caractéristiques de l'éclairage ne fonctionneront pas. Si vous appréciez les dispositifs d'éclairage, tel les feux de classifications, le phare arrière ou le projecteur monté sur le toit, vous devriez songer à mise à niveau en DCC. Nous sommes persévérants et cela vous épuise, mais l'amélioration de votre réseau en DCC est la solution. C'est comme <sup>s</sup>'acheter une radio FM ou bien cette chose étrange qu'est un téléphone à clavier.

Mais si vous voulez vous prévaloir de ces caractéristiques géniales, vous devez vous en remettre à un réseau en DCC. (Et en passant, les films ne sont plus muets de nos jours.)

Maintenant que nous avons mis en rogne les utilisateurs DC, nous désirons vous informer que les effigies des employés de Rapido sont maintenant disponibles. Vous pouvez les faire brûler au dessus d'un feu de joie, les brocher sur une pancarte ou tout simplement les étaler sur votre parterre. Elles ne coûtent que \$299.95 chacune, soit environ la mise de départ pour une conversion en DCC. Procurez-vous cinq et obtenez Dan García gratuitement. Il s'agit du vrai Dan, pas de l'effigie. Prenez-en six et nous vous ferons parvenir un ensemble DCC!

# **L'INSTALLATION D'UN DÉCODEUR DCC**

La FP9A comporte une carte-mère de conception ESU en communication avec la voie, le moteur et la sortie de l'éclairage. Un capuchon protecteur pour prise 21 broches est attachée à la carte-mère. Pour installer un décodeur, retirez le capuchon et insérez un décodeur 21 broches (recommandé) ou un convertisseur 21 broches permettant l'utilisation d'un décodeur à 8 ou 9 broches. Le décodeur de votre choix devrait avoir six fonctions.

Nous suggérons les décodeurs 21 broches suivants :

• ESU #54615 - LokPilot V4.0 DCC avec 21MTC

Nous croyons que les prises à 21 broches sont supérieures puisqu'elles comportent suffisam-

ment de broches pour assurer toutes les fonctions de l'éclairage. Une résistance de la valeur requise est déjà incluse avec notre carte-mère de conception ESU, afin de vous épargner des heures de recherche inutiles. Branchez simplement l'un des deux décodeurs recommandés et vous obtenez une locomotive DCC.

ESU a créé une fonction d'attribution (Mapping) pour la FP9A pouvant être téléchargée à même le décodeur muet (54615), ce qui permet aux touches des fonctions et du contrôle du moteur d'être les mêmes que la version avec son produite en usine. Elle est disponible pour téléchargement sur la page de la FP9A à la rubrique « Support » de notre site web. Un Lok-Programmer ESU sera nécessaire afin d'attribuer les fonctions au décodeur 54615. Si vous <sup>n</sup>'en possédez pas, vous pouvez ajuster les valeurs CV de la façon traditionnelle.

# **OPÉRATION – DCC/DC AVEC SON**

Notre son provient d'enregistrements effectués en 2009 à partir d'une vraie locomotive FP9A Canadienne équipée d'un moteur 567C. Si vous n'avez pas visionné ce film, nous vous invitions à le regarder sur notre chaine YouTube. Il s'intitule "The Really Cheap FP9 Movie" (Nous n'avons toujours pas décidé du nom de la FP9A.) Le son produit par notre locomotive qui en est muni est remarquable puisqu'il a été produit alors que la locomotive subissait une contrainte – ce qui diffère des autres sons de FP9A produisant une accélération alors que la locomotive est stationnaire.

# **QUELS SONT LES DIFFÉRENCES?**

Vous constaterez quelques différences en ce qui concerne les touches des décodeurs ESU et ceux des décodeurs SoundTraxx des FP9A provenant de l'ensemble du Canadien. En résumé:

- Remise à zéro d'origine: Sur votre nouvelle FP9A, la remise à zéro d'origine s'effectue en insérant la valeur "8" dans CV 8.
- Son au démarrage: Sur la FP9A muni du décodeur SoundTraxx, le son au démarrage débutait au moment de la mise en marche la locomotive. Sur la nouvelle FP9A, vous devez presser sur F8 pour l'activer. Consultez ALLUMER LE SON ci-dessous afin d'obtenir de l'information supplémentaire au sujet de F8 et d'apprendre comment agencer votre nouvelle FP9A afin qu'elle s'harmonise avec les premières générations.
- Volume: Sur votre nouvelle FP9A, la façon de changer le volume des différents sons diffère. En utilisant l'ancienne méthode, votre décodeur explosera. SVP, consultez le chapitre ci-dessous à cet effet car il serait trop long à résumer ici.

# **ADRESSE DE LA LOCOMOTIVE**

Votre FP9A de Rapido est programmé en usine avec l'adresse 3 par défaut. En mode DCC, nous vous suggérons de vérifier si l'adresse d'origine correspond au 3. Une fois la vérification faite, vous devriez lui assigner un numéro unique (soit son numéro actuel) avant de

procéder aux étapes suivantes. Cela peut être effectué en voie de programmation (recommandé) ou sur la voie principale si votre système vous permet de le faire. Si vous programmez sur la voie principale et que d'autres locomotives programmées à l'adresse 3 (adresse par défaut des locomotives neuves) s'y trouvent, il est à PARIER que vos autres locomotives changeront d'adresse simultanément.

Prenez note que certains systèmes DCC s'emballent lorsque vous programmez des locomotives avec son en voie de programmation, principalement due à une forte demande en électricité. Si cela devait vous arriver, essayer la programmation en voie principale.

## **ACTIVER LE SON**

Appuyez sur F8 pour entendre la séquence de démarrage de la FP9A suivi du son du moteur au ralenti. Vous pouvez ajuster les valeurs CV pour empêcher la locomotive de fonctionner jusqu'à ce que la séquence de démarrage soit jouée. Jason est impatient. Il éteint alors cette caractéristique. Référez-vous au manuel des décodeurs ESU LokSound Select pour de l'information supplémentaire. Il est disponible pour téléchargement sur notre site Web à la page de la FP9A. Cette caractéristique s'intitule "Prime Mover Startup Delay" et elle est disponible à la page 35 du manuel ESU au moment d'écrire ces lignes.

Si vous appuyez sur F8 alors que la locomotive est déjà en mouvement, la séquence de démarrage sera omise et le son débutera. Appuyez de nouveau sur F8 pour éteindre le son.

Si vous désirez que le son du démarrage de votre FP9A muni du décodeur ESU se fasse entendre aussitôt déposée sur la voie et ainsi s'agencer avec les locomotives de votre Canadien, vous devez modifier quelques valeur CV comme suit: En voie de programmation (ou à l'aide de LokProgrammer), insérez les valeurs suivante (dans cet ordre) :

$$
CV31=16, CV32=2, CV403=32
$$

Pourquoi ces changements? Avec ESU, nous avons la possibilité de démarrer ou de laisser la locomotive en marche continuellement en appuyant sur F8. Imaginez 35 locomotives se reposant en marche au ralenti au triage Spadina alors que Jason endure un mal de tête. Il <sup>n</sup>'y a pas de "meilleur" façon de démarrer une locomotive équipée du son. Nous croyons que le son toujours "allumé" ou "appuyez sur une touche pour l'allumer" s'équivalent. Cela demeure une question de choix personnel.

Si vous conservez votre doigt sur "appuyez sur F8 pour les sons" en programmation ESU, prenez note de ce qui suit : Si vous être en train d'écouter votre FP9A au ralenti alors que vous décidez de sélectionner une locomotive, votre FP9A comprendra que F8 est toujours de mise et continuera son ralenti. Cependant, si une autre personne sélectionne votre numéro de locomotive qu'il n'active pas F8 sur sa manette, la FP9A s'éteindra subitement. Il ou elle devra donc appuyer sur F8 de nouveau.

"Elle vous avez dit?" Vous voulez dire qu'il y a des filles modélistes ?, Et bien oui, nous en avons au moins trois. Et nous en désirons plus. Les quelques phrases qui suivent s'adressent à celles d'entre elles qui se sont procurées cette locomotive.

## **LES FONCTIONS**

- F0: Phares avant
- F1: Cloche
- F2: Flûtes à air
- F3: Directement à 8 Voir l'information ci-dessous
- F4: Vapeur
- F5: Projecteur monté sur le toit
- F6: Phares de fossé (si requis)
- F7: Phares en veilleuse
- F8: Éteindre le son
- F9: Feux de classification Blanc
- F10: Feux de classification Vert
- F11: Freinage
- F12: Flûtes en Doppler
- F14: Freinage Rhéostatique
- F15: Utilisation en manœuvre

# **LES FONCTIONS: OPÉRATION RÉALISTE**

#### **F0 Phares avant**

Comme la vraie locomotive, les phares de notre FP9A ne sont pas directionnels et demeurent allumés jusqu'à ce que vous les éteigniez. Le phare arrière n'est pas un phare de reculons comme on le décrit, mais bien un phare arrière. Sur la vraie locomotive, il serait allumé lors de manœuvre ou déplacement seul de la locomotive. Consultez F15 Utilisation en manœuvre pour en savoir davantage sur son fonctionnement. Nous avons appris certaines choses au sujet des opérations réalistes depuis la mise en marché du Canadien et nous nous efforçons d'améliorer nos modèles en ce sens.

### **F2 Flûtes**

L'enregistrement des flûtes par défaut est le M3H gracieuseté de Jon Archibald. En réglant la valeur CV 48, vous pouvez le modifier afin d'obtenir le K3L de série qui équipe les autres locomotives Rapido. Nous y avons aussi inclus plusieurs autres types de flûte sans raisons particulières. Vous ne pouvez effectuer ce changement qu'en voie de programmation ou à l'aide d'un LokProgrammer.

### **F3 Directement à 8**

Cette caractéristique unique simule l'opération réelle des locomotives FP9A. Les mécaniciens de locomotive des trains voyageurs du CN et de VIA n'augmentaient pas graduellement les crans du manipulateur au départ d'une gare sur un signal de voie libre, mais plutôt directement du cran 2 au cran 8. De la même façon à l'approche d'une gare, les mécaniciens de locomotive réduisait le manipulateur à la position de ralenti et se laissait aller jusqu'à l'arrêt complet. Le son est très différent de celui d'un train de marchandise qui accélère ou ralenti de façon graduelle. Si vous avez sélectionné F3, le son de la locomotive grimpera rapidement à "Run 8" (pleine puissance).

Appuyez de nouveau et elle redescendra rapidement au ralenti, peu importe la vitesse cour-

amment utilisée. Notez que cette fonction contrôle le son et non pas la vitesse du moteur. Cette dernière est toujours contrôlée par le manipulateur réglé à normal.

### **F4 Générateur de vapeur!!!**

Trois années se sont écoulées – depuis la livrée de la toute première FP9A jusqu'à l'arrivée de la FPA-4 CN/VIA – pour finalement comprendre que le son de notre générateur de vapeur pouvait être intégré dans nos modèles. Si vous aimez le son de la vapeur (nous l'adorons !) vous pouvez alors vous procurer une FP9A et une F9B livrées avec les décodeurs munis du son.

Appuyez sur F4 en tout temps pour démarrer la vapeur. Prenez note que le fort bruit créé par la purge massive occasionnelle de la vapeur n'est pas inclus, mais que les sifflements créés par les soupapes de purge se font entendre lorsque le générateur de vapeur est en marche.

En accélérant, vous remarquerez que le son du générateur de vapeur diminue puisqu'il se ferait difficilement entendre alors que le train est en mouvement. Si vous désirez encore PLUS DE VAPEUR, vous pouvez modifier le volume du son de la vapeur dans la valeur CV 307. SVP, référez-vous à la rubrique des réglages des volumes du son ci-dessous avant de vous aventurer en ce sens.

### **F5 Projecteur monté sur le toit**

Ces projecteurs montés sur le toit étaient installés en usine sur les locomotives livrées au Canadien Pacifique. Plusieurs hypothèses vraisemblables ont longtemps circulées comme suit : la sécurité, éclairer les endroits périlleux autour des voies dans les rocheuses, améliorer la visibilité, etc. Un mécanicien retraité du CP nous a révélé leur véritable raison d'être, c'est-àdire tout simplement une tactique publicitaire. L'effet de ce projecteur a depuis été amélioré à notre grande satisfaction. En espérant que vous l'apprécierez tout autant que nous.

### **F6 Phares de fossé**

F6 allumera les phares de fossé. Tout comme les vraies, les phares de fossé ne sont pas directionnels. N'oubliez pas d'éteindre vos phares de fossé à l'approche d'un autre train car ils sont AVEUGLANTS pour les voyageurs et les autres mécaniciens de locomotive venant en sens inverse. Au Canada, les phares de fossé ne sont pas requis de clignoter.

### **F7 Phares avants en veilleuse**

À l'approche d'une gare ou d'un autre train venant en sens inverse, éteignez les phares de fossé et appuyez sur F7 pour mettre votre phare avant en veilleuse - car ils sont aveuglants pour les voyageurs et les autres mécaniciens de locomotive venant en sens inverse.

### **F9 Feux de classification blancs**

Les locomotives FP9A du CP étaient régulièrement utilisées sur les trains de marchandise, dont plusieurs circulaient comme facultatif à l'ère des FP9A. Les feux blancs devaient être utilisés pour tirer un train de marchandise ou tout autre train ne faisant pas l'objet d'un train régulier circulant selon un horaire inscrit dans l'indicateur des employés, tel un train d'inspection de la voie, un train spécial ou encore un train facultatif pour la période de fêtes. Pour tous les autres trains réguliers inscrit dans l'indicateur et circulant selon un horaire, les feux de classification blancs doivent demeurer éteints.

#### **F10 Feux de classification verts**

Les feux de classification verts signifiaient qu'une deuxième section du train suivait derrière. L'utilisation de ces derniers était plutôt rare, mais surtout utilisé durant la haute saison touristique, pour les trains des fêtes et lors de l'exposition universelle de 1967. Si vous créez une deuxième section à votre train voyageur lors de vos séances d'opération, nous en serions très impressionnés.

#### **F11 Freinage**

La fonction F11 simule le freinage d'une vraie locomotive. En appuyant sur F11, les freins s'appliquent. Appuyez de nouveau sur F11 et les freins se relâcheront et votre train se mettra en marche de nouveau.

### **F12 Flûtes en Doppler**

Actionnez à haute vitesse à l'approche des passages à niveaux. Cette fonction a été créée à partir de l'enregistrement d'un véritable train voyageur Canadien filant aux alentours de 80 MPH.

#### **F14 Freinage rhéostatique**

Pour entendre les sons des freins rhéostatiques, appuyez sur F14. Qui s'en préoccupe ? Si <sup>c</sup>'est votre cas, vous faites alors parti des quatre personnes qui s'en préoccupent et c'est pourquoi elle ne retrouve pas dans les douze premières fonctions.

#### **F15 Utilisation en manœuvre**

En appuyant sur F15, les phares avant et arrière seront mis en veilleuse, ce qui convient pour l'utilisation en manœuvre dans les triages et gares, tel Saint John, Montréal, Toronto, Sudbury et Winnipeg. C'est la seule utilisation du phare arrière de votre FP9A puisqu'en service voyageur il demeurait éteint. Appuyez de nouveau sur F15 pour éteindre les lumières en manœuvre.

Si vous disposez d'une manette DCC à huit fonctions seulement, vous pouvez modifier l'attribution des touches en les déplaçant suivant les directives contenues dans le manuel ESU Locksound Select, lequel peut être téléchargé à même notre site web sous la rubrique Support. L'autre alternative serait de vous procurer un système DCC à la fine pointe, ce qui comporte un peu moins d'effort et de contrainte.

# **RÈGLAGES DU VOLUME DU SON:**

Par défaut, le volume du son est ajusté à un niveau faible pour éviter de vous abasourdir. Vous pouvez augmenter le volume en modifiant les valeurs CV tel qu'indiqué sur la liste cidessous. Si par la suite le volume ne vous semble pas assez puissant, nous vous suggérons l'ajout d'un caisson d'extrêmes graves attaché sur le toit.

Par contre, vous pouvez aussi ajuster le volume des différents éléments des sons enregistrés.

Pour ajuster les niveaux des volumes du son, passez en mode programme sur votre système DCC (se référer au manuel d'instruction pour savoir comment faire car chaque système est différent) ; sélectionnez le numéro CV ; Insérez la valeur désirée. Cette opération peut être fait autant en voie de programmation que sur la voie principale (mode ops) si toutefois votre

système DCC supporte la programmation sur la voie principale.

Nous vous recommandons fortement de noter quels ajustements ont été changés et quelles valeurs ont été utilisées. Si vous devez effectuer une remise à zéro sur le décodeur (voir "Remise à zéro d'origine" ci-dessous), le fait de prendre des notes vous facilitera la tâche le temps venu d'insérer de nouvelles valeurs.

**TRÈS IMPORTANT : Avant de changer une valeur CV concernant les volumes du son, assurez-vous que CV32 est réglé à 1. CV 32 est utilisé comme registre sélecteur d'index. Donc assurez-vous de le placer en premier car nous ne serions tenu responsables de vos frustrations et des conséquences qui en résulteront.** 

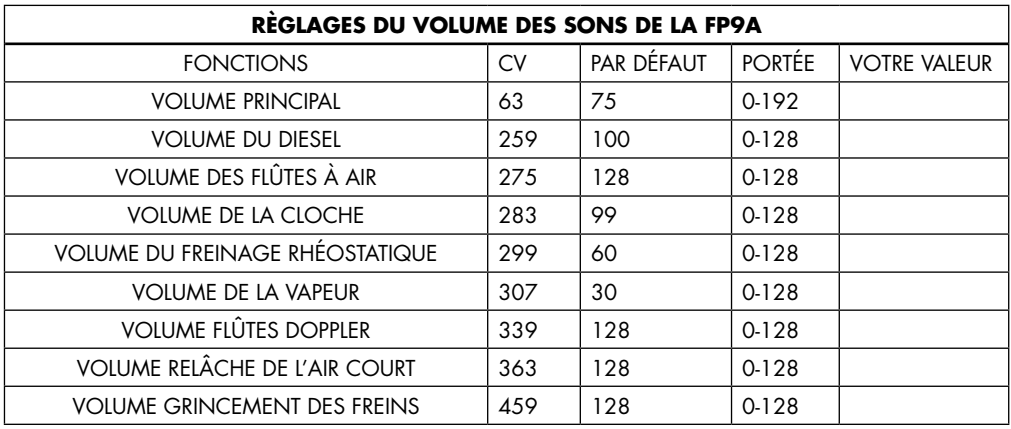

# **REMISE À ZÉRO D'ORIGINE**

Sur votre FP9A, la remise à zéro d'origine s'effectue en entrant la valeur « 8 » dans CV 8, causant ainsi la perte de tous les ajustements précédents. Une nouvelle programmation sera alors nécessaire. Avez-vous pris des notes tel que suggéré plus tôt?

Le son pré enregistré de votre FP9A NE S'EFFACE PAS lors de cette remise à zéro d'origine. Si vous perdez le son de votre locomotive, elle a probablement pris feu suite à un survoltage. Ouvrez les portes de votre locomotive et éteignez le feu!

## **ASTUCES POUR UNE BASSE VITESSE IMPRESSIONANTE**

Voici un conseil pour obtenir une douceur de roulement à basse vitesse. Cela s'appelle la Mise au Point Automatique du Moteur. Cette caractéristique ajustera automatiquement le Back-EMF dans la majorité des cas et vous obtiendrez des performances surprenantes à très basse vitesse. Assurez-vous de faire une seule locomotive à la fois et non pas en paire A et B ensemble.

Dans le but d'utiliser cet ajustement automatique, vous devrez entrer en mode programmation OPS, programmation en voie principale. Assurez-vous que votre locomotive se dirige « vers l'avant » et que vous disposez de suffisamment d'espace vers l'avant. Programmez CV 54 à une valeur de 0. Par la suite, sortez de la programmation et actionner la cloche (appuyez sur F1). Nous le disons encore : Assurez-vous d'avoir suffisamment d'espace devant la locomotive afin qu'elle ne se dirige pas sur le plancher de votre sous-sol.

Votre FP9A décollera rapidement à pleine vitesse et s'arrêtera pendant que le décodeur analyse la réponse du moteur. Vous obtiendrez alors un étonnant contrôle suite à cette opération. Si vous devez faire une remise à zéro, vous pouvez répéter l'ajustement - ça ne prend que quelques secondes.

# **INFORMATIONS SUPPLÉMENTAIRES**

Nous avons énuméré les caractéristiques requises que la majorité des modélistes utilise lors des opérations normales. Elles ne représentent qu'une infime partie des caractéristiques programmables de votre décodeur ESU LokSound.

Pour les utilisateurs plus expérimentés qui désirent explorer plus à fond les possibilités qu'offre ce décodeur, nous vous suggérons de télécharger le manuel des décodeurs ESU Loksound Select. Il est disponible à la rubrique « Support » de la FP9A de notre site web.

# **GARANTIE À VIE LIMITÉE**

Si votre locomotive comporte des avaries d'origine, nous la réparerons en utilisant des composantes neuves ou bien nous la remplacerons tout simplement sur le champ advenant une impasse. Cependant, seule la disponibilité de l'inventaire nous permettra d'effectuer ou non un échange. De façon générale, nous gardons des modèles en réserve pour une période de six mois. Si vous aviez 12 ans lors de l'achat de cette locomotive et que vous l'avez ouvert pour la première fois à votre retraite, il est fort à parier que nous ne soyons plus en mesure de remplacer les pièces. Il se peu aussi que les moisissures aient été détruites lors de l'invasion des Cyberman en 2070 et que le Gravitron ait été utilisé pour renverser le climat de la planète. Nos moisissures en usine sont très vulnérables. Faites une vérification afin de savoir si nous sommes toujours en vie et si l'invasion des cyberman les ont repoussé avec succès. Par la suite, appelez-nous ou écrivez-nous et nous serons en mesure de vous aider.

Certaines choses de sont pas incluses dans cette garantie. Nous avons déjà adressé le sujet de la colle blanche qui fonctionne à merveille pour remettre en place une multitude de pièces. Ne soyez pas timide! La pire chose qui peut vous arriver est de détruire une magnifique locomotive de \$325 pour ensuite la servir comme entrée lors du diner de Noël. Cependant si des pièces étaient manquantes, veuillez communiquer avec nous par courriel et il nous fera plaisir de vous envoyer les pièces nécessaires selon la disponibilité.

De toute évidence, les dommages causé par le passage d'un aéroglisseur sur votre FP9A, la nettoyer avec un dégraissant pour moteur, la remiser dans un volcan en éruption, la laisser trainer dans la boue tellement longtemps au point ou elle s'est fossilisée, lui lancer du gros

sel afin de repousser les esprits maléfiques ou tous autres dommages non inscrits à ce paragraphe ne sont pas couverts par cette garantie. Par conséquent, si vous êtes victime d'une catastrophe qui endommage votre locomotive, veuillez communiquer avec nous et nous ferons tout notre possible pour vous aider. Et oui, même si c'est de votre faute, nous ferons de notre mieux pour réparer votre locomotive. Ne soyez pas timide! (Sauf pour les restes de fossile, car nous sommes probablement devenu de la nourriture pour les vers.)

## **REMERCIEMENTS**

Nous désirons remercier tous ceux qui nous ont apporté leur précieuse contribution lors du lancement de la première FP9A, ce qui nous laisse peu de gens à remercier. Par conséquent, nous allons en profiter pour remercier un tas de gens au sujet d'activités qui n'ont rien à voir avec cette locomotive.

Merci à Ted Wakeford pour son dévouement exceptionnel lors de l'achat de notre véritable voiture-lit Edmunston. Sans sa collaboration et son soutien, nous ne saurions où la remiser, ou pire encore, aucun endroit pour effectuer les réparations et la réfection de ce gobe sous que nous chérissons tant.

Merci à Chris Fox pour être ce qu'il est, un gars formidable.

Merci à Sandra Reid pour la conception et l'élaboration de ces terrifiants déguisements de Cyberman dans l'histoire du Doctor Who de 1966, "The Tenth Planet." Même les démons à Jason en ont eu la chair de poule alors qu'il était enfant.

Merci à Richard Longpré pour sa traduction qui ne satisfait pas toujours certains puristes de la langue Française au Québec. Contrairement à la FL9 et à la F40PH Amtrak, nous avons <sup>p</sup>lusieurs clients Québecois. Le prochain manuel sera traduit en joual.

Et finalement merci à nos femmes : Sidura Ludwig, Theresa Schneider, Margaret McGrattan, et Lee Ha. Sans vous, au moins quatre d'entre nous serions prodigieusement misérable.

Photo de la page couverture gracieuseté de la collection Kaluza-Mueller.

Photo de l'emballage gracieuseté de la collection Kaluza-Mueller.